# **Aplicación de Realidad Virtual para Simulación de Recorridos de Evacuación de espacios sanitarios**

# K. Essamhi Saidi<sup>1</sup>, D. Ojados González<sup>2,3</sup>, G. Salcedo Eugenio<sup>3</sup>, M. García Fuentes<sup>2,3</sup>, I.J. Ibarra  $Bernoulli<sub>3</sub>$

1 Universidad Politécnica de Cartagena, Cartagena, España {kamilia.essamhi}@edu.upct.es

<sup>2</sup> Laboratorio de Investigación, Desarrollo e innovación de Tecnologías Biomédicas (LIDiTeB), Hospital General Universitario Santa Lucía - Universidad Politécnica de Cartagena, Cartagena, España, {lola.ojados, marta.garcia, isidro.ibarra}@upct.es

3 Servicio de Apoyo a la Investigación Tecnológica (SAIT), Universidad Politécnica de Cartagena, Cartagena, España {gustavo.salcedo}@upct.es

#### **Resumen**

*Este trabajo tiene como objetivo diseñar un prototipo de experiencia virtual a partir del modelado 3D del Hospital General Universitario Santa Lucía de Cartagena, Área 2 del Servicio Murciano de Salud y de la programación de contenidos de RV para reproducir un entorno virtual donde simular recorridos de evacuación en situaciones de emergencia. Para acotar el alcance de este trabajo y validar el resultado del prototipo obtenido, es suficiente trabajar sobre una sección del complejo hospitalario donde se encuentra el "Laboratorio de Investigación Desarrollo e innovación de Tecnologías Biomédicas (LIDiTeB)", ubicación elegida como punto de partida del recorrido de evacuación a simular mediante técnicas de RV.* 

*El objetivo principal es demostrar la capacidad de la técnica de Realidad Virtual aplicada al campo de la Prevención de Riesgos Laborales y en concreto a recorridos de evacuación, haciendo evidente su constitución como nueva herramienta para facilitar y dar una nueva alternativa a las vías de evacuación gestionadas de forma convencional en entornos públicos concurridos, como hospitales.* 

*Se desarrollará un prototipo de gemelo digital para llevar a cabo una experiencia inmersiva piloto en una escena virtual del edificio. Esto permitirá ensayar actividades definidas por el Servicio de Prevención de esta institución, como simulacros de evacuación, que por los riesgos que entrañan, no se podrían experimentar en la realidad física. En resumen, se aprovechará la Realidad Virtual para mejorar la seguridad y preparación del personal en casos de evacuación en un entorno hospitalario complejo.*

# **1. Introducción**

La realización de este trabajo viene motivada por la intención de garantizar una evacuación segura del edificio elegido, el Hospital General Universitario Santa Lucía (HGUSL) de Cartagena perteneciente al área II del Servicio Murciano de Salud (SMS), y confirmar la corrección de los recorridos de evacuación establecidos. De esta manera sería posible facilitar y ayudar a la rápida y eficaz evacuación, investigar y poner en marcha el avance tecnológico al servicio y beneficio de los usuarios y sensibilizar a todos los usuarios a través de una realidad visual y experimental sin daños. El hospital es de nueva construcción y dispone de elementos constructivos, técnicos y protocolos organizativos que garantizan la

evacuación de todas las personas, por lo que se cuenta con que su diseño cumple con todas las normativas vigentes actualmente en cuanto a las condiciones básicas de seguridad en caso de incendio, y que proporciona la seguridad suficiente para una evacuación eficaz en caso de emergencia o catástrofe.

# **2. Objetivos**

El principal objetivo es demostrar la capacidad de la tecnología de Realidad Virtual aplicada a recorridos de evacuación para mejorar la información de los usuarios y facilitar el proceso de evacuación de edificios en condiciones de seguridad y autonomía en casos de situaciones de emergencia. Para alcanzar este objetivo se busca obtener un prototipo de evacuación en situaciones de emergencia en un espacio limitado de pequeño tamaño, el Laboratorio de Investigación Desarrollo e innovación de Tecnologías Biomédicas (LIDiTeB), ubicado en la primera planta del HGUSL y las instalaciones colindantes, con la intención de ampliarlo al resto de recintos del hospital. Para lograr tal objetivo será necesario profundizar en investigaciones relacionadas con la PRL e incorporar nuevas tecnologías como la RV para la confección y programación de los escenarios. Se pretende evidenciar la importancia de la prevención en materia de evacuación de espacios y control de riesgos y ayudar a crear una cultura preventiva general más allá del cumplimento legal, para lo que el método de implementación de técnicas como la realidad virtual es una herramienta que resulta eficaz.

## **3. Materiales**

Se ha hecho uso de dos espacios de trabajo para la realización de este proyecto: LIDiTeB y SEDICUPCT-FABLAB que se trata del laboratorio de fabricación digital, disponible en la UPCT y que forma parte de la red mundial de laboratorios fabulosos o laboratorios de fabricación digital impulsada desde el Massachusetts Institute of Technology (MIT). En este laboratorio se dispone de gadgets de RV, como las gafas de Realidad Virtual HP Reverb o la plataforma de locomoción Virtualizer VR, utilizadas en este trabajo.

Se ha utilizado el software CAD Rhinoceros para modelar el edificio a partir de los planos del HGUSL proporcionados por el personal técnico del mismo, y el software Unity para realizar el entorno interactivo. Unity es un motor gráfico o una herramienta para el desarrollo gráfico-físico de animación y sonidos de inteligencia artificial, tiene una serie de comandos y funciones de programación que permite diseñar, crear y producir el funcionamiento de un entorno interactivo de videojuegos o aplicaciones de RV / RA para cualquiera que sea la aplicación de destino [1].

## **4. Metodología**

#### **4.1. Levantamiento 3D del edificio**

El levantamiento 3D del edificio se realizó en dos fases. En la fase de análisis se describió su arquitectura y distribución como complejo hospitalario longitudinal que sigue un eje norte-sur paralelo a la autovía (CT-33). Se presenta para su comprensión un diagrama conceptual del complejo hospitalario [2] (Figura 1).

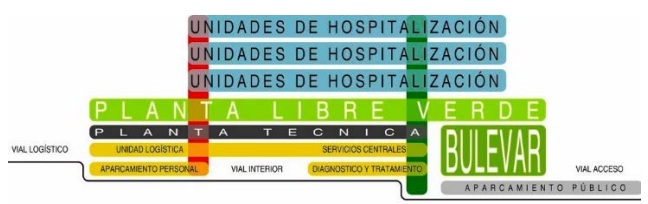

*Figura 1. Diagrama conceptual del edificio*

Por otro lado, en la fase de síntesis del levantamiento 3D se generó un modelo tridimensional de las tres plantas: Planta Baja, donde se ubican las salidas principales al exterior del edificio en busca de puntos de encuentro, Planta 1 o planta técnica, donde se ubica el laboratorio LIDiTeB y por ende donde empiezan las simulaciones de los recorridos de la escena virtual y Planta Terraza, planta por encima del LIDiTeB, compuesta por una gran terraza, que tiene la función de cubierta del laboratorio.

## **4.2. Etapa de modelado y creación de escena con interacción**

Partiendo de los planos 2D en formato AutoCAD, se obtuvo el modelado 3D con el software Rhinoceros de las tres plantas (planta baja, primera y terraza) siguiendo un proceso constructivo de cinco fases:

- Primera fase: levantamiento de elementos estructurales (pilares, forjados, cajas de escaleras de obra, huecos de ascensores y escaleras mecánicas).
- Segunda fase: definición de las particiones interiores y los muros exteriores de las plantas baja y primera. Estos elementos verticales están construidos con materiales mixtos, acero, vidrio y muros de hormigón.
- Tercera fase: levantamiento sin detallar de los seis bloques de unidades hospitalarias del edificio, sólo se representó su geometría de forma esquemática ya que excede del alcance de este trabajo. Se simuló el entorno lo más parecido posible para que a los usuarios les sea sencillo reconocer los puntos de salida.
- Cuarta fase: se insertaron las carpinterías tanto exterior como interior (ventanas, puertas, barandillas, etc) y se detalló el mobiliario urbano.
- Quinta fase: se modeló el interior del LIDiTeB, lo más parecido posible a la realidad en función de las limitaciones de Rhinoceros.

El modelado 3D obtenido con Rhinoceros se exportó como archivo fbx ya que es el mejor formato compatible para importar modelos 3D desde Unity, se realizó la importación del modelo 3D en Unity y se procedió a definir los materiales y texturas de los elementos del edificio modelado: suelos, muros, particiones, escaleras, barandillas, galería, etc, gracias a la biblioteca de texturas *Textures.com* [3]. Para mejorar el realismo visual en el modelo y ayudar a la ambientación y gameplay de la simulación se procedió a la iluminación de todos los espacios cerrados (Figura 2).

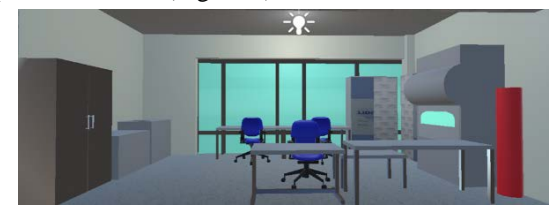

*Figura 2. Texturas e iluminación dentro del LIDiTeB (Unity)*

Posteriormente, se realizó el proceso de colocación de la señalización necesaria en materia de prevención, basada en la señalización real ya posicionada en el edificio y además se añadieron las señales que se ha considerado necesario para completar la señalización de los recorridos seleccionados (Figura 3).

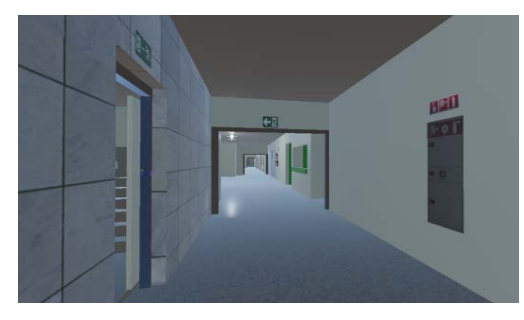

*Figura 3. Señales en pasillo de consultas externas (Unity)*

Con la intención de dotar a la escena de la posibilidad de realizar un ensayo realista de evacuación se añadió una simulación de fuego junto a la cubeta ubicada en una de las poyatas de LIDiTeB. Para crear fuego y humo se importó un paquete ya preconfigurado para estos efectos de la página Unity Asset Store [4].

Además, se creó una interfaz de usuario (Figura 4) usando un sistema UI. El canvas que se configuró desde Unity como pantalla inicial del contenido RV a ensayar, incluye un panel, la imagen del logo LIDiTeB [5], botones de inicio y salida, además de información del lugar desde el que se pretende realizar la simulación del recorrido virtual de evacuación hacia el exterior del edificio donde se encuentra este laboratorio. También, desde esta pantalla de inicio, se informa de los objetivos con los que está planificada esta escena (EVACUACIÓN LIDiTeB) y las bases de funcionamiento de la escena.

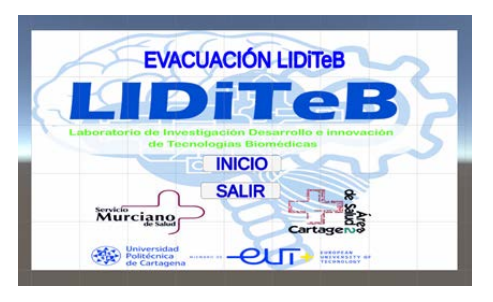

*Figura 4. Interfaz de usuario. Pantalla inicial*

Para finalizar la configuración de la escena creada y poder simular y ensayar los recorridos de evacuación, se creó un script donde se ubicó en el modelo virtual el punto de encuentro existente en el entorno físico real (Figura 5).

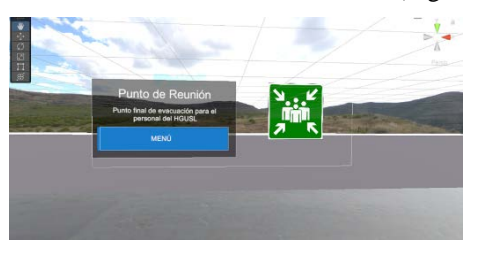

*Figura 5. Menú final punto de encuentro*

## **4.3. Conexión de hardware con el entorno digital creado en Unity**

Se añadió un Prefab del paquete estándar Assets para controlar la cámara de la escena RV con el teclado del ordenador desde el que se podrá gestionar el recorrido por el usuario, lo que permitirá navegar por la escena en primera persona.

En segundo lugar, se descargó e importó el paquete de herramientas XR de Interaction Toolkit de Unity para conectar las gafas y mandos RV.

Finalmente, para la conexión de la Plataforma Virtualizer VR con Unity se utilizó un software de desarrollo SDK (Software Development Kit) compatible con el SDK del andador y se importó el paquete CybSDK en Assets [6].

# **5. Resultado y discusión**

Partiendo del interior del LIDiTeB hasta el exterior del hospital, se detalló el edificio lo máximo posible dentro de lo que permite el software Rhinoceros (Figura 6). Además, se obtuvieron las escenas en el software Unity mejorado las vistas con texturas, añadiendo luces a las escenas, mobiliario urbano y puntos de encuentro (Figura 7) y se detallaron tanto los componentes de evacuación como las señalizaciones, protección contra incendios, planos de evacuación, efecto de fuego y humo y avatares (Figura 8).

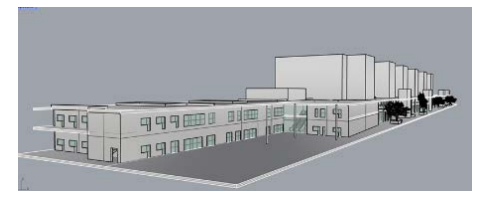

*Figura 6. Resultado del modelo 3D en Rhinoceros*

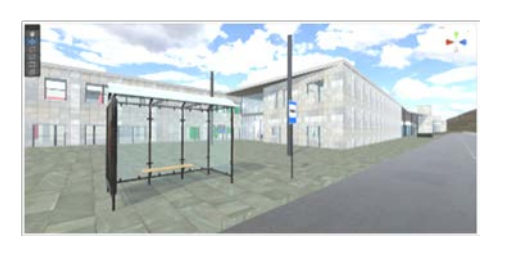

*Figura 7. Resultado del modelo 3D en Unity*

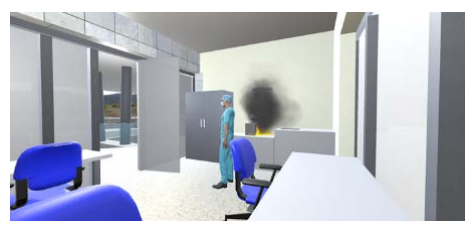

*Figura 8. Resultado interior LIDiTeB*

Se representaron recorridos de realidad virtual en función del tipo de inmersión, dando lugar a tres modalidades diferentes de este mismo desarrollo.

Primero se configuró una experiencia semi inmersiva o realidad virtual de escritorio, donde el usuario interactúa con una pantalla haciendo uso del ratón y teclado del propio ordenador, por lo que no se siente sumergido en el mundo virtual pero sí tiene capacidad para interactuar con la escena.

La siguiente modalidad es la obtenida mediante la conexión del desarrollo en Unity con las gafas RV HP Reverb consiguiendo una inmersión total en la escena de recorrido de evacuación creada, donde el usuario que porta las gafas RV interactúa y se siente inmerso en la misma. El espacio es ilimitado tanto en la escena virtual como en el mundo físico, por lo que, para facilitar el recorrido por la escena virtual, cuando se trata de largas distancias, se programan acciones como la de teletransporte, gestionadas por los mandos RV que complementan a las gafas RV

Por último, se ha conseguido una inmersión total en la escena de recorrido de evacuación creada usando la plataforma locomotora Virtualizer VR. Esta comunicación permite al usuario caminar, correr y moverse por la escena de manera controlada y sin desplazamiento físico del fuera de la plataforma pero siendo ilimitado el desplazamiento por la escena virtual.

En los tres niveles de inmersión la experiencia RV es monousuario, aunque puede mostrarse en monitor o pantalla de proyección a espectadores externos a la escena virtual, además esta experiencia se puede convertir en multiusuario si se lanza desde una plataforma que permita comunicar más de una unidad de gafas RV mediante software.

Para mostrar estos resultados se han grabado videos en función del *gadget* usado en los recorridos generados. El recorrido principal, que pasa por las escaleras de evacuación de la galería y el recorrido alternativo, más largo, que pasa por el pasillo de las consultas externas del hospital. Estos vídeos se han recogido en la tabla 1.

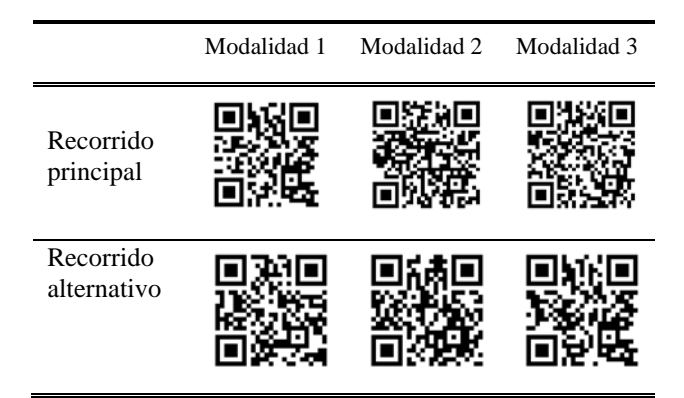

*Tabla 1. Códigos QR de los videos por modalidad y recorrido*

#### **6. Conclusiones**

Se ha logrado el objetivo planteado de creación de contenidos de RV aplicados a PRL para la realización de simulacros de evacuación en un edificio público en situación de emergencia, siendo la implementación de aplicaciones de Realidad Virtual y Aumentada, una buena estrategia de formación y ensayo como elemento de apoyo a la PRL. Además, permite entender mejor y más rápido situaciones de emergencia, ya que el usuario se sitúa en un entorno lo más fiel posible a la realidad de su espacio de trabajo, actuando en el entorno virtual como lo haría en una situación real de emergencia. Con los gadgets adecuados, la frontera entre lo real y lo irreal se reduce, permitiendo al usuario vivir una experiencia realista al sentirse rodeado e inmerso en este entorno digital, siendo una forma muy efectiva para retener información y aprender. Los tres recorridos creados y testados según el nivel de inmersión obtenido en la configuración del contenido de Realidad Virtual con ordenador de sobremesa combinado con teclado y ratón, con gafas RV y con plataforma locomotora, confirman el buen funcionamiento de las dos rutas de evacuación propuestas.

## **Referencias**

[1] Technologies, U. (s. f.). Unity - Manual: Introducción a los componentes.

https://docs.unity3d.com/es/530/Manual/Components.htm

- [2] Soleundurraga. (2022). Nuevo Hospital Universitario de Santa Lucía / CASA sólo arquitectos. ArchDaily en Español. https://www.archdaily.cl/cl/02-77564/nuevo-hospitaluniversitario-de-santa-luciacartagena-murcia-espana-casasolo-arquitectos
- [3] Textures for 3D, graphic design and Photoshop! (s. f.). Textures for 3D, graphic design and Photoshop! https://www.textures.com/library
- [4] Particle Pack | VFX Particles | Unity Asset Store. (2019, 22 marzo). Unity Asset Store. https://assetstore.unity.com/packages/vfx/particles/particlepack-127325
- [5] LIDiTeB Laboratorio de Investigación, Desarrollo e innovación de Tecnologías Biomédicas. (2023, 30 mayo). Inicio » LIDiTeB. LIDiTeB. http://liditeb.sait.upct.es/
- [6] Cyberith. (2022, 16 mayo). VR Walking Platform Cyberith Virtualizer VR Treadmills. Cyberith Virtualizer | Professional Virtual Reality Treadmills. https://www.cyberith.com/